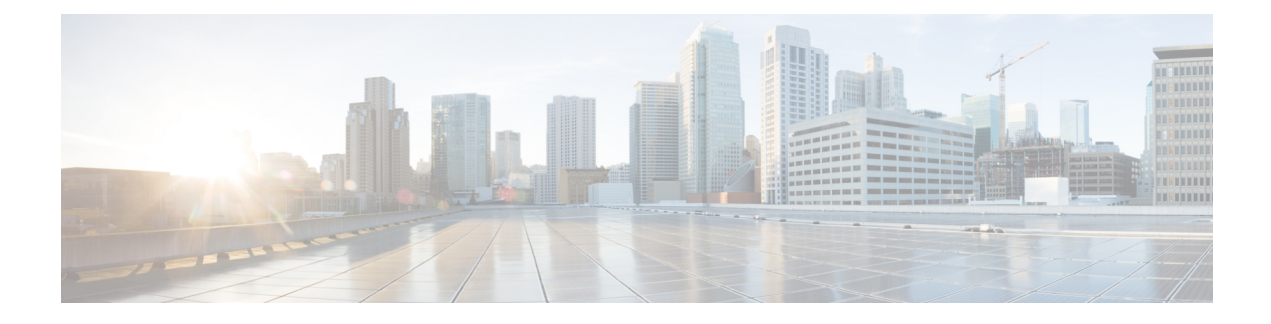

# **Configure Dual Stack IPv6**

- Dual Stack [Addressing](#page-0-0) Overview, on page 1
- Dual Stack IPv6 [Prerequisites,](#page-1-0) on page 2
- Dual Stack IPv6 [Configuration](#page-1-1) Task Flow, on page 2

# <span id="page-0-0"></span>**Dual Stack Addressing Overview**

If your SIP deployment requires IPv6 addressing, you can configure Cisco Unified Communications Manager to support dual stack IPv4 and IPv6 addressing. By default, Cisco Unified Communications Manager is enabled for IPv4 addressing. At the system level, you cannot configure Cisco Unified Communications Manager to support IPv6 only because the system must still interact with devices that support IPv4 only. However, if you require IPv6 addressing, you can configure dual stack trunks and devices.

#### **Dual Stack IPv6 at the System Level**

When Cisco Unified Communications Manager is configured for dual stack addressing the system can set up calls for the following scenarios:

- All devices in the call support IPv4 only
- All devices in the call support IPv6 only
- All devices in the call run in dual-stack mode—In this scenario, the system determines the IP address type by the configuration for the **IP Addressing Mode Preference for Signaling** setting for signaling events and the **IP Addressing Mode Preference for Media** enterprise parameter for media events.
- One device supports IPv4 only and the other supports IPv6 only—In this scenario, Cisco Unified Communications Manager inserts an MTP into the call path to translate the signaling between the two addressing types.

Cisco Unified Communications Manager supports IPv6 addresses for SIP environments only. For H.323 deployments, the system inserts an MTP into the call path so that the IPv4 and IPv6 devices can communicate.

#### **Dual Stack IPv6 for Devices**

At the device level you can configure many devices and media resources such as phones, gateways, conference bridges can be configured to use IPv4 addressing only, IPv6 addressing only, or dual stack. You can configure the preferred addressing method both for signaling and for media events.

For SIP devices, you can also configure the Alternate Network Address Types (ANAT) feature allowing a registered SIP device to have both an IPv4 and IPv6 address at the same time. The device can communicate using either address type, thereby allowing the device to interoperate seamlessly in both IPv4 and IPv6 networks. You can enable ANAT for SIP devices by enabling ANAT in the SIP Profile that is assigned to the device.

# <span id="page-1-0"></span>**Dual Stack IPv6 Prerequisites**

Before you configure Cisco Unified Communications Manager with dual stack IPv6 support, you must configure the following network servers and devices to support IPv6. For details, refer to your device user documentation:

- Provision a DHCP and DNS server with IPv6 support. The Cisco Network Registrar server supports IPv6 for DHCP and DNS.
- Configure the IOS for network devices such as gateways, routers, and MTPs with IPv6 support.
- Configure your TFTP server to run IPv6.

# <span id="page-1-1"></span>**Dual Stack IPv6 Configuration Task Flow**

Complete the following tasks to configure the system for dual stack IPv6.

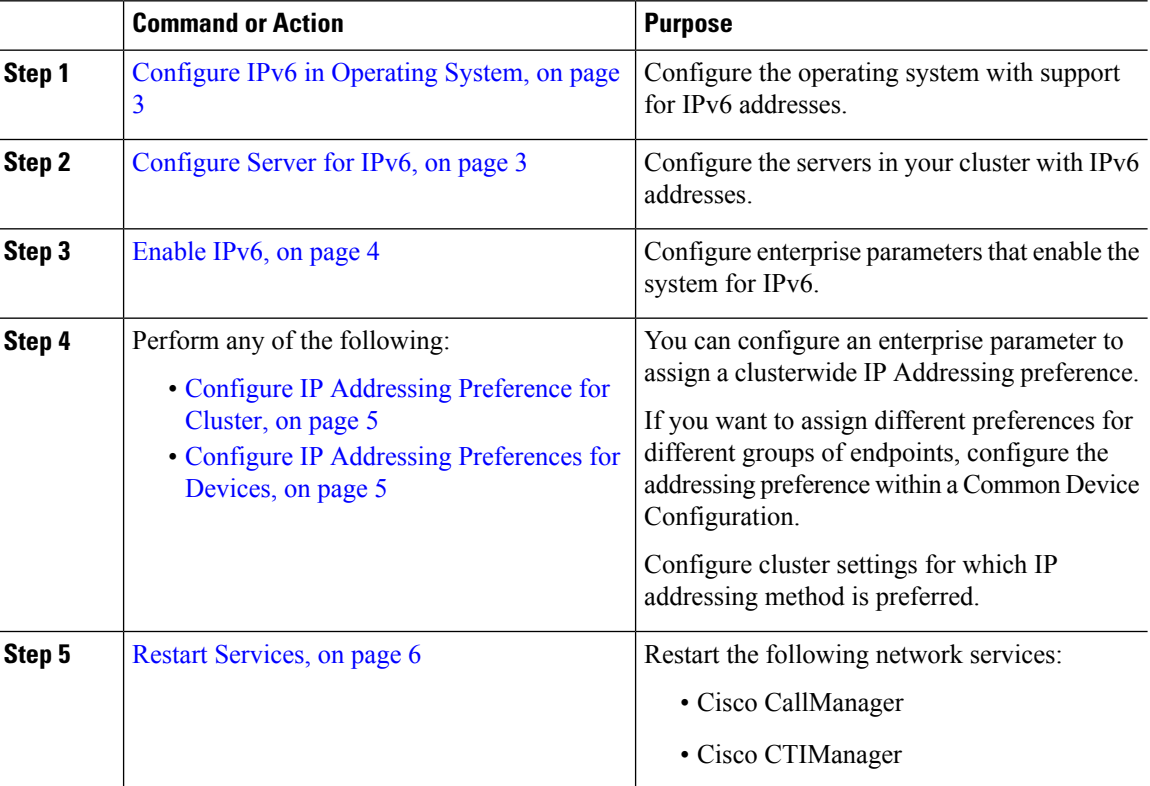

#### **Procedure**

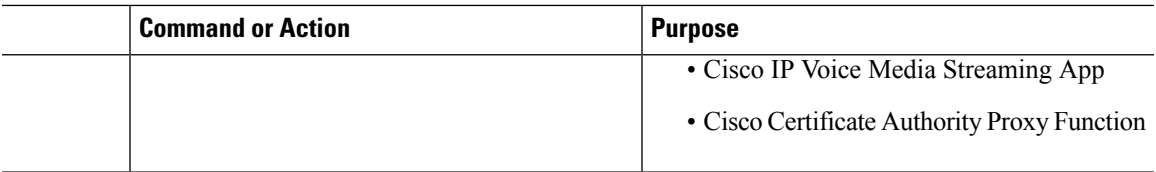

#### **What to do next**

To configure dual stack trunks, refer to the chapters for configuring SIP trunks.

To configure dual stack for SIP devices, refer to the sections for the SIP devices that you want to configure.

## <span id="page-2-0"></span>**Configure IPv6 in Operating System**

Use this procedure to set up Ethernet IPv6 in Cisco Unified OS Administration.

#### **Procedure**

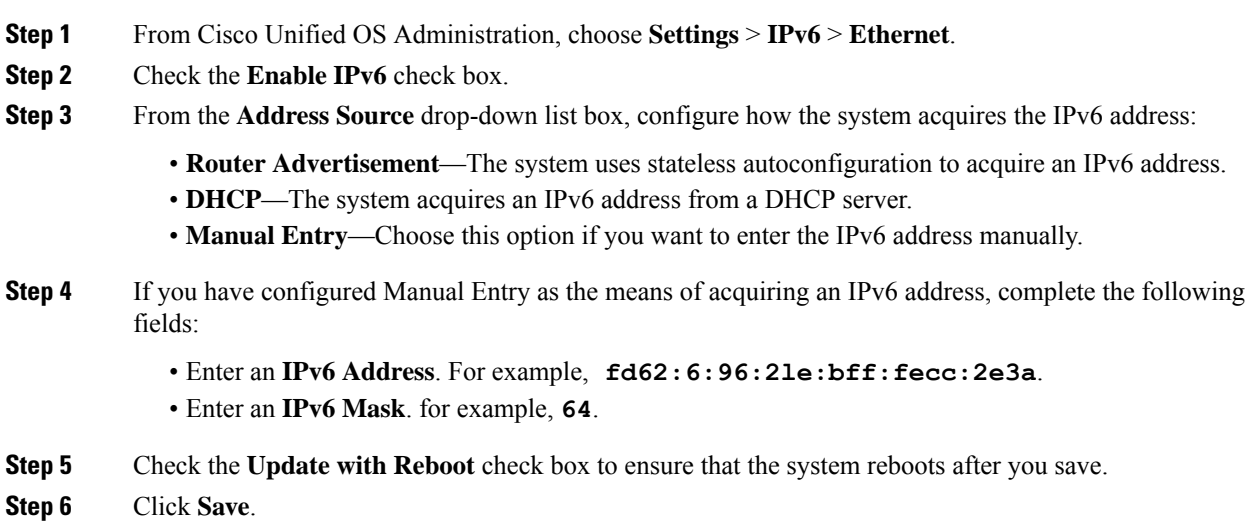

# <span id="page-2-1"></span>**Configure Server for IPv6**

Configure the servers in your cluster with IPv6 addresses.

### **Procedure**

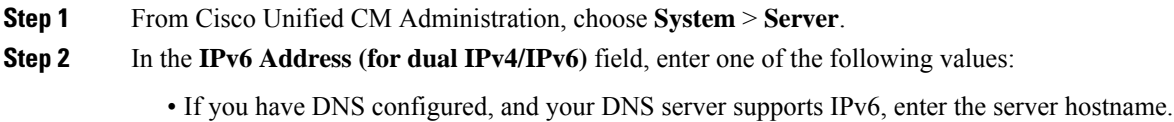

• Otherwise, enter the non-link local IPv6 address.

**Step 3** Click **Save**. **Step 4** Repeat these steps for each cluster node.

## <span id="page-3-0"></span>**Enable IPv6**

If you want to set up IPv6 support in your system, you must enable the system to support IPv6 devices.

#### **Procedure**

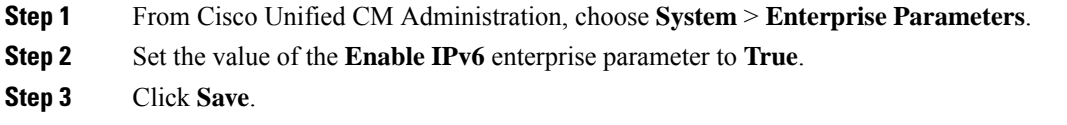

#### **What to do next**

Configure IP addressing preferences for the devices in your cluster. You can apply settings via a clusterwide enterprise parameter or you can use a Common Device Configuration to apply settings to a group of devices that uses that configuration:

- Configure IP [Addressing](#page-4-0) Preference for Cluster, on page 5
- Configure IP Addressing [Preferences](#page-4-1) for Devices, on page 5

## **Configure IP Addressing Preference**

You can configure the IP Addressing preference for individual trunks or SIP devices by configuring a Common Device Configuration that includes the IP address preferences and then applying that configuration to a trunk or device.

#### **Procedure**

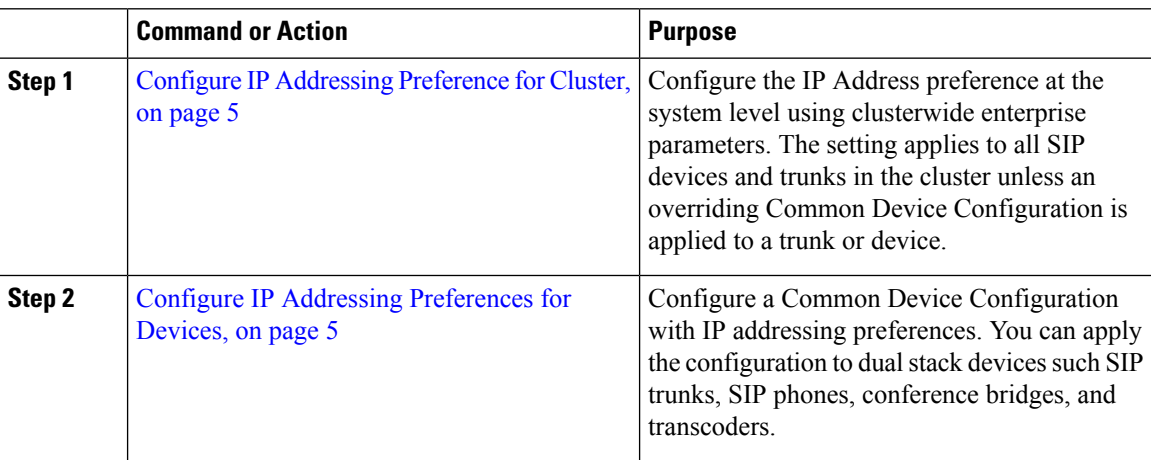

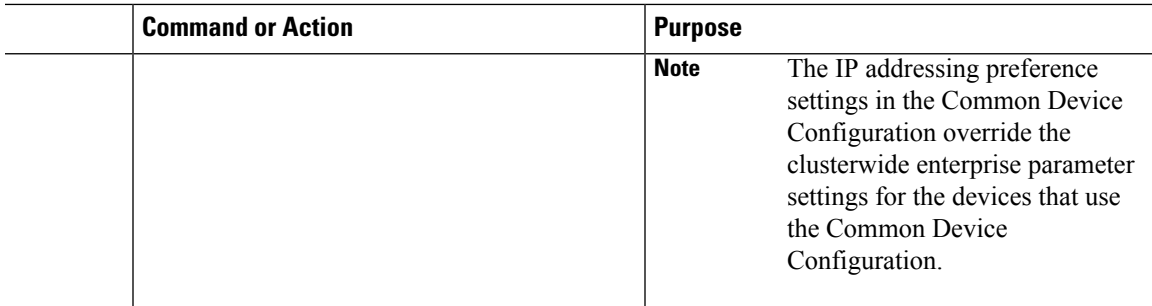

### <span id="page-4-0"></span>**Configure IP Addressing Preference for Cluster**

Use this procedure to use enterprise parameters to configure clusterwide IP addressing preferences for dual stack IPv6. The system applies these settings to all SIP trunks and devices unless an overriding Common Device Configuration is applied to a specific trunk or device.

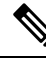

```
Note
```
The IPaddress preferences in a Common Device Configuration override the clusterwide enterprise parameter settings for the devices that use that Common Device Configuration.

#### **Procedure**

- **Step 1** From Cisco Unified CM Administration, choose **System** > **Enterprise Parameters**.
- **Step 2** Set the value of the **IP Addressing Mode Preference for Media** enterprise parameter to **IPv4** or **IPv6**
- **Step 3** Set the value of the **IP Addressing Mode Preference for Signaling** enterprise parameter to **IPv4** or **IPv6**.
- **Step 4** Click **Save**.

### <span id="page-4-1"></span>**Configure IP Addressing Preferences for Devices**

You can configure IP addressing preferences for individual devices by configuring a Common Device Configuration with the preference settings. You can apply the Common Device Configuration to SIP and SCCP devices that support IPv6 addressing such as trunks, phones, conferences bridges, and transcoders.

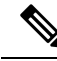

The IPaddress preferences in a Common Device Configuration override the clusterwide enterprise parameter settings for the devices that use that Common Device Configuration. **Note**

### **Procedure**

**Step 1** From Cisco Unified CM Administration, choose **Device** > **Device Settings** > **Common Device Configuration**.

- **Step 2** Click **Add New**.
- **Step 3** For SIP trunks, SIP Phones or SCCP phones, choose a value for the **IP Addressing Mode** drop-down list:

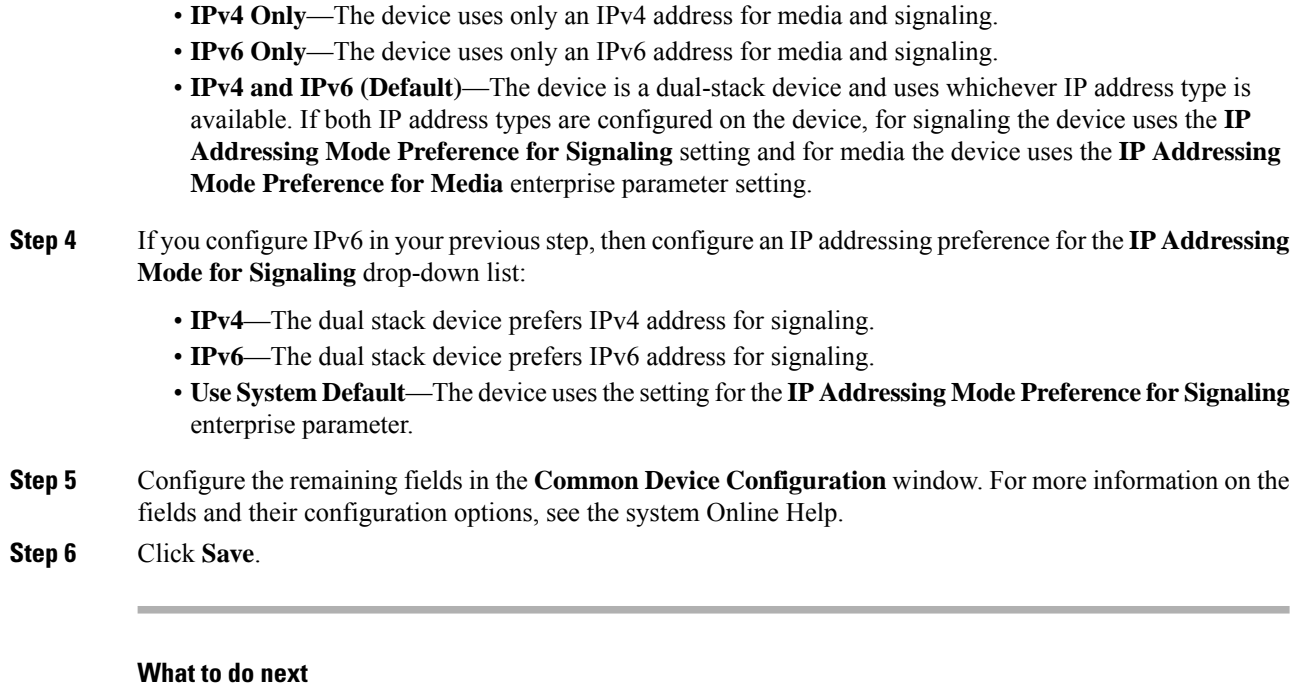

If your IPv6 configuration is complete, Restart [Services,](#page-5-0) on page 6.

## <span id="page-5-0"></span>**Restart Services**

After configuring your system for IPv6, restart essential services.

#### **Procedure**

### **Step 1** Log into Cisco Unified Serviceability and choose **Tools** > **Control Center - Feature Services**.

- **Step 2** Check the check box corresponding to each of the following services:
	- Cisco CallManager
	- Cisco CTIManager
	- Cisco Certificate Authority Proxy Function
	- Cisco IP Voice Media Streaming App
- **Step 3** Click **Restart**.
- **Step 4** Click **OK**.